# **Screencast Workshop**

Nele Hirsch | eBildungslabor

## **In 5 Schritten zum Screencast**

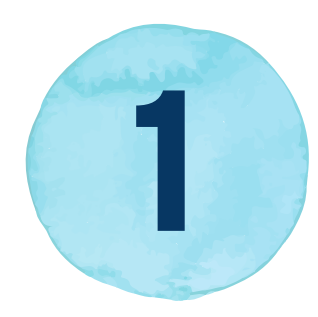

**Konzept**<br>Was und wie?

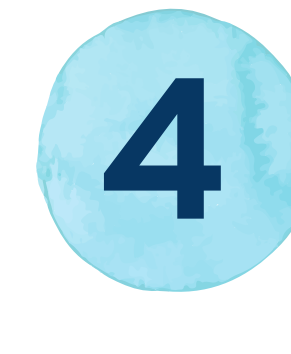

**Inhalte** Websites & Präsentationen

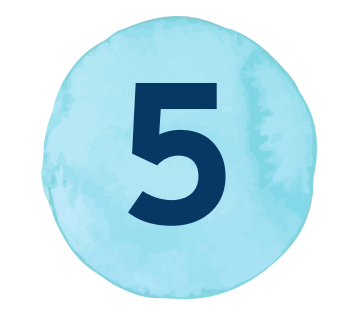

**Aufbereiten**<br>Schneiden und H5P nutzen

#### **Aufzeichnung**

Jetzt geht es richtig los!

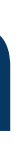

#### **Veröffentlichen 5** Mit anderen teilen

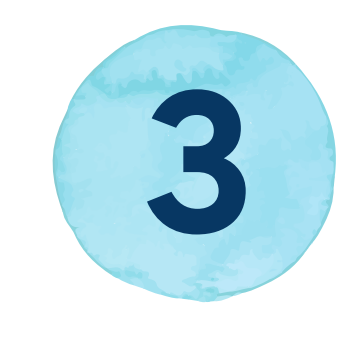

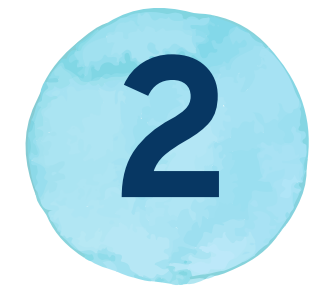

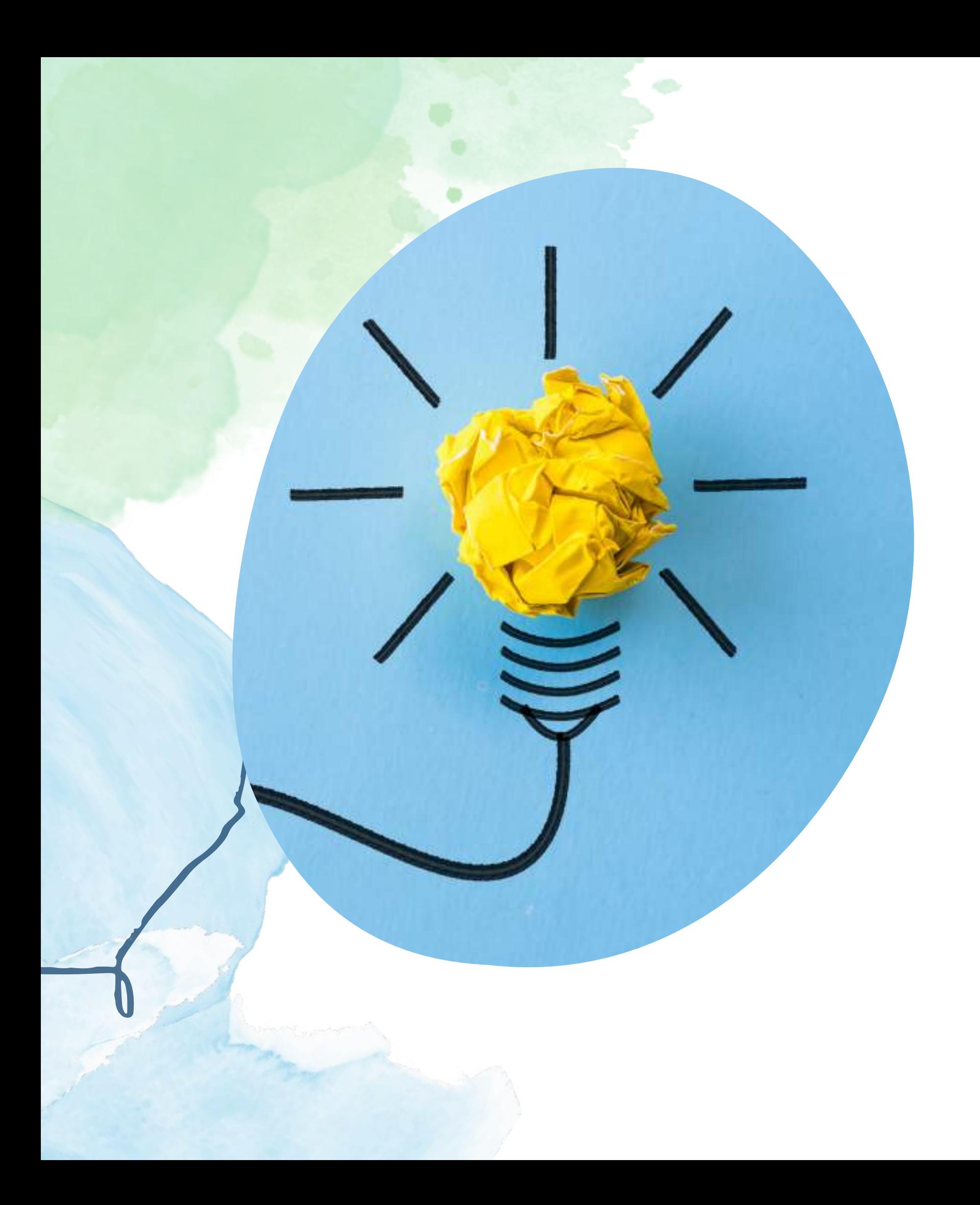

**Konzept** Was will ich aufzeichnen? Für wen? Wie lange? Wieviel Zeit habe ich?

## **Konzept**

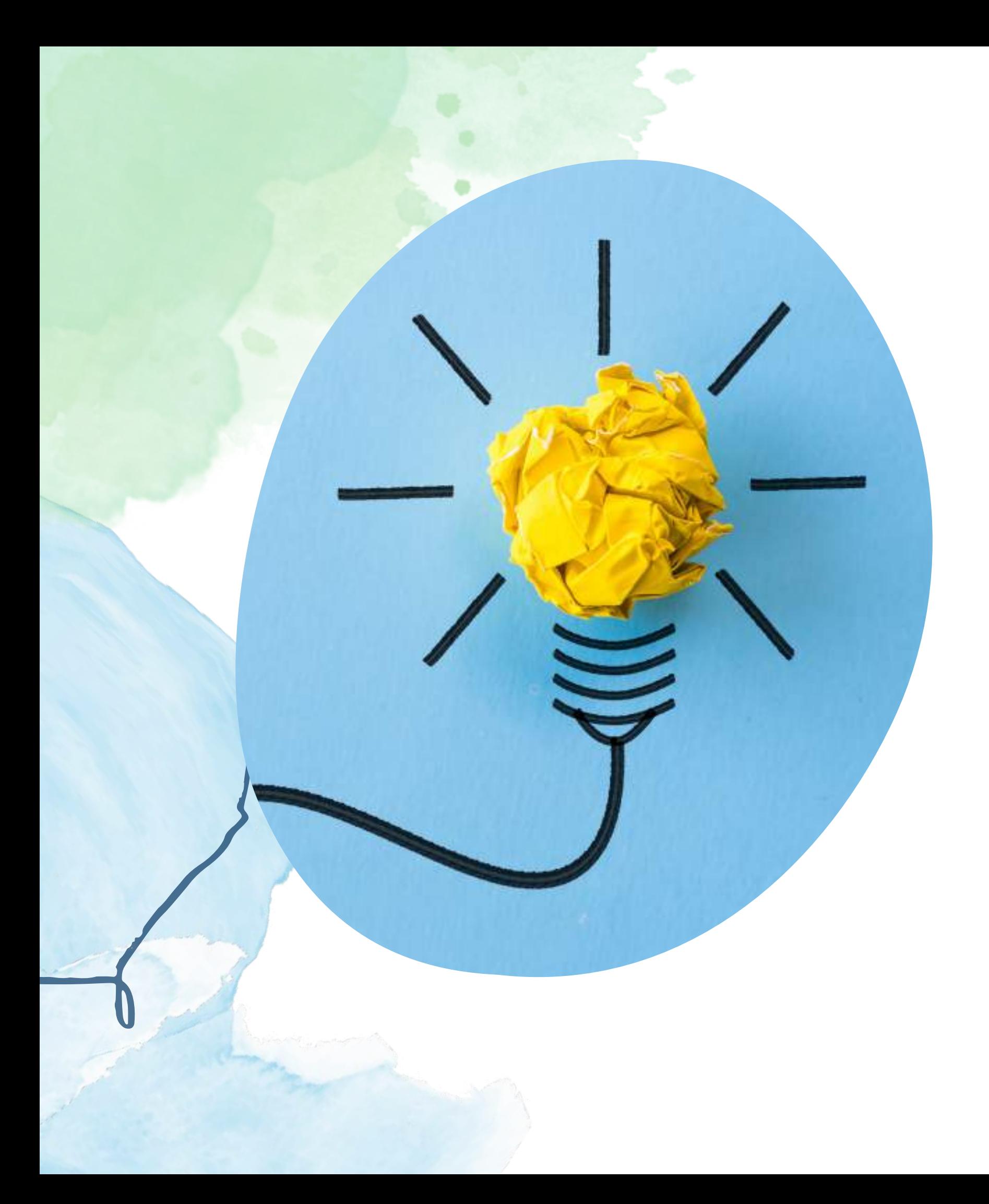

#### Was will ich aufzeichnen?

Für wen? Wie lange? Wieviel Zeit habe ich?

Für alle! Möglichst kurz! Wahrscheinlich weniger, als ich bräuchte ;-)

#### **Inhalte**

Will ich Websites zeigen, eine Präsentation und/ oder mich selbst oder andere aufnehmen?

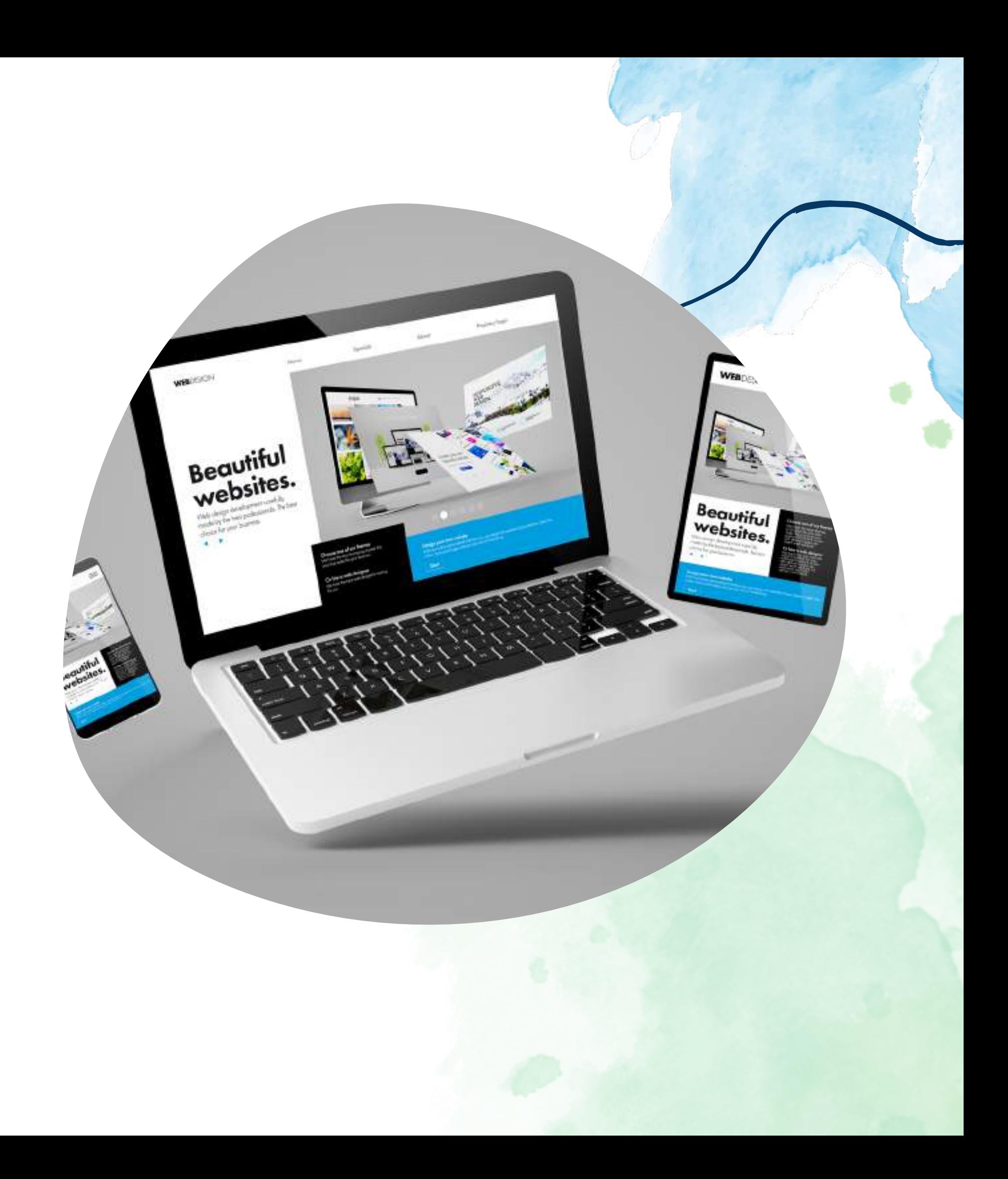

#### **Inhalte**

Will ich Websites zeigen, eine Präsentation und/ oder mich selbst oder andere aufnehmen?

> Achtung: keine urheberrechtlich geschützten Inhalte & bei CC-Lizenzen Lizenzhinweis nicht vergessen!

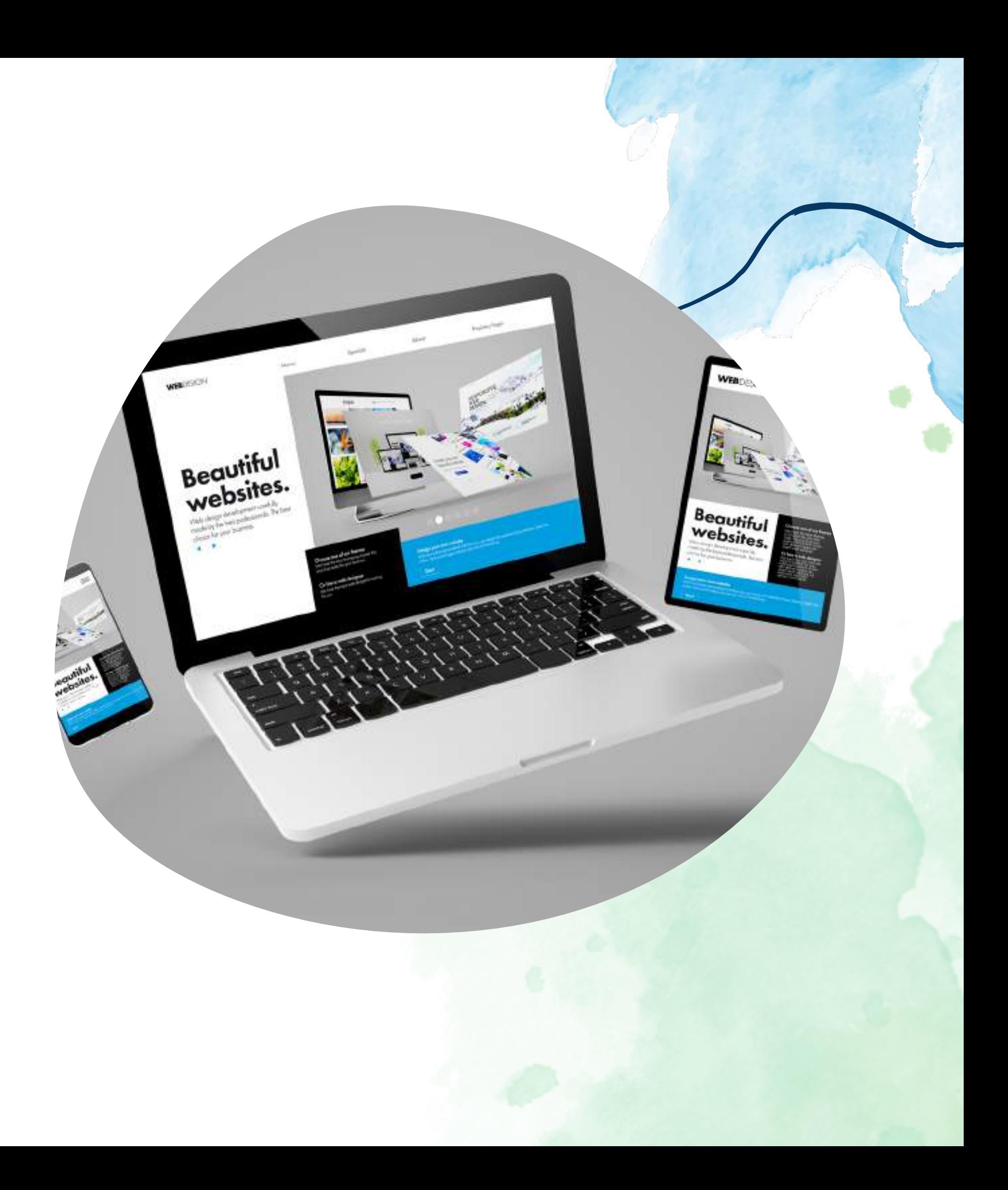

Am besten mit OBS Studio: stabil, kostenfrei, Open Source!

![](_page_6_Picture_5.jpeg)

![](_page_6_Picture_0.jpeg)

![](_page_6_Picture_1.jpeg)

## **Aufzeichnung**

Am besten mit OBS Studio: stabil, kostenfrei, Open Source!

![](_page_7_Picture_0.jpeg)

## **Aufzeichnung**

- 
- Natürlich sprechen
- Regel der '3 Versuche'
- Bei Fehlern: Pause und weiter!
- Anfangs nur Bildschirm!
- Gutes Mikro

#### **Aufbereiten**

Schneiden und verbessern!

![](_page_8_Picture_2.jpeg)

### **Aufbereiten**

Schneiden und verbessern!

- Shotcut ist easy & gut
- H5P lohnt sich immer!

![](_page_9_Picture_4.jpeg)

![](_page_10_Picture_0.jpeg)

#### **Veröffentlichen**

#### Für andere zur Verfügung stellen!

![](_page_10_Picture_4.jpeg)

![](_page_11_Picture_0.jpeg)

#### **Veröffentlichen**

Für andere zur Verfügung stellen!

- Mit offener Lizenz können es andere
	- weiternutzen (= OER: Open
- - Educational Resources)
- Transkripte sorgen für Zugänglichkeit

# **So einfach sind Screencasts ;-) FERTIG!**

Wir lernen das jetzt gemeinsam!